From standard windows programs click a link highlighted in Fig.1

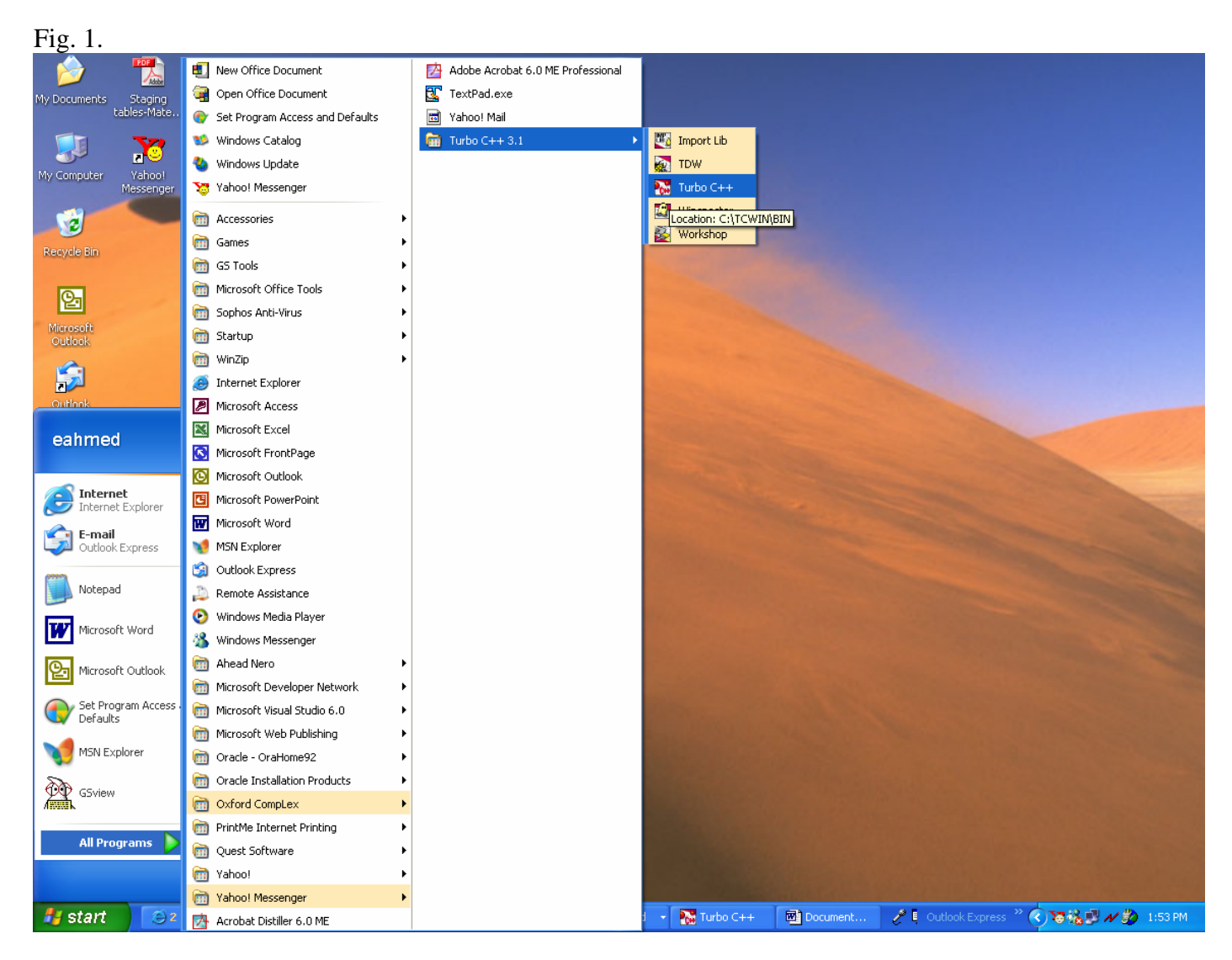

Type a first program in TC editor window, then choose Compile option from main toolbar

```
#include <stdio.h> 
void main(void) 
{ 
   printf("Hello World); 
}
```
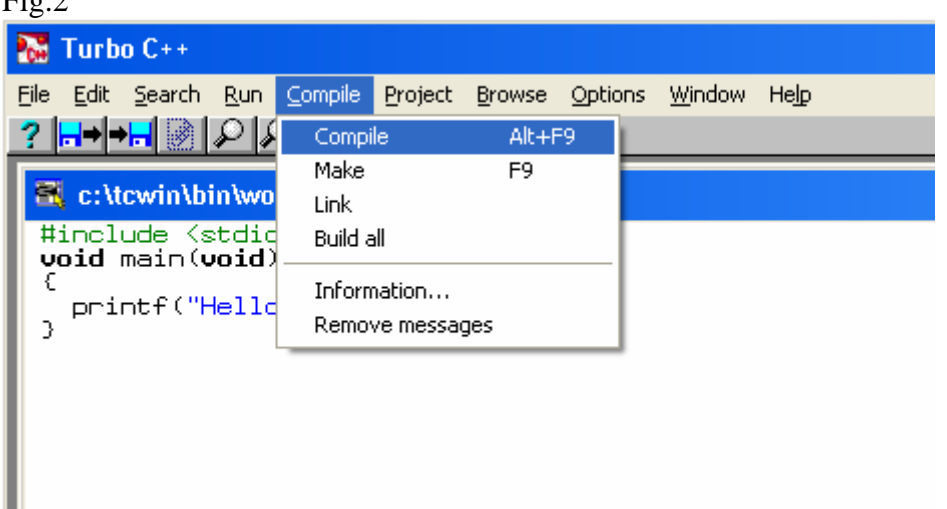

Then you will get error messages with indications where exactly mistake is found.

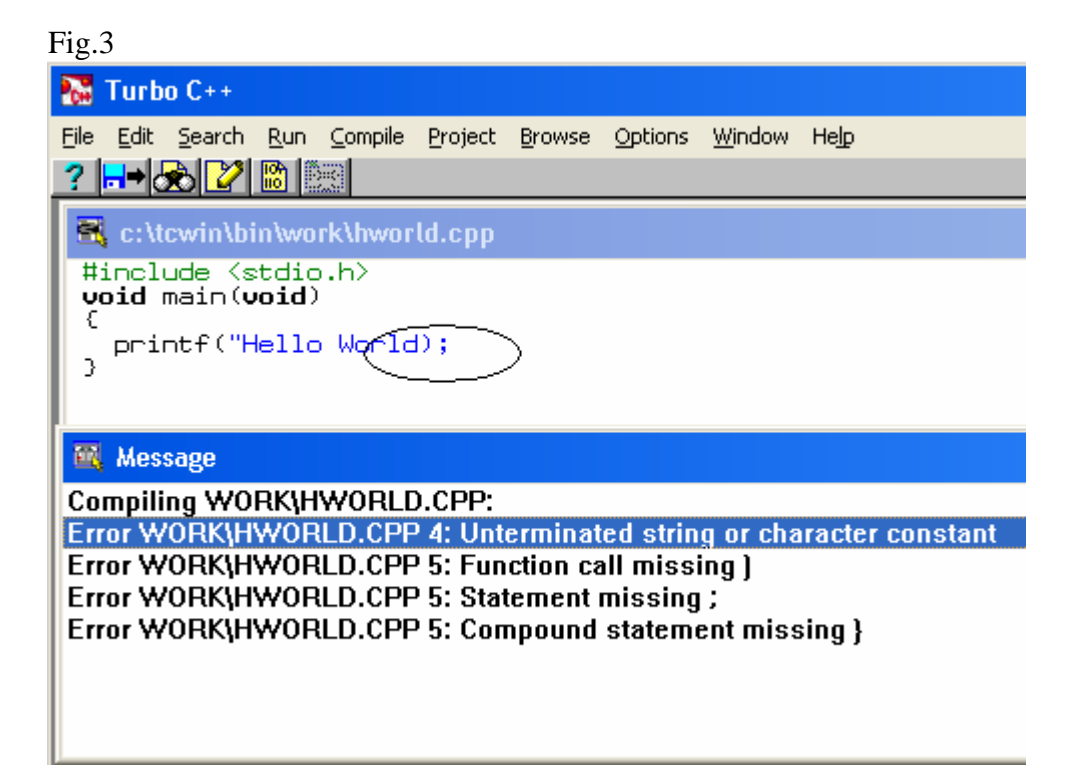

First fix encircled by putting double quote as:

Finally, run program after fixing indicated error and save file in a specific directory. Fig. 4

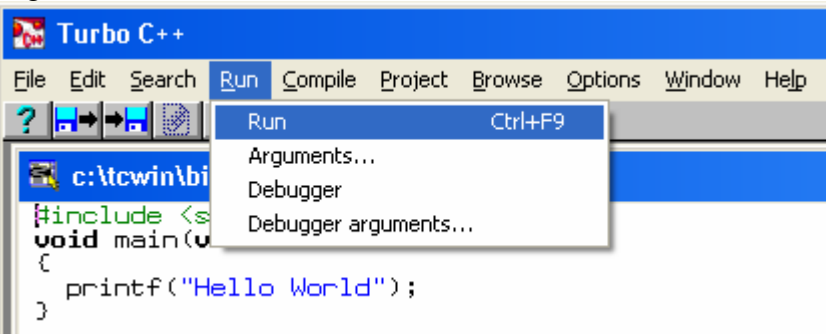